#### Objective

- TERMINALFOUR Site Manager allows you to see all changes made to content.
- Set the previous version of the content live

# **i** Did you know?

• You can track changes made to you content, and learn when and who made those changes :

## **Content History**

This can be done by checking the content history, a built-in version control feature on TerminalFour:

|         | nt in this s               |            |         |          |                          |                            | Enable auto                                                    | matic ordering ( | ) x    |
|---------|----------------------------|------------|---------|----------|--------------------------|----------------------------|----------------------------------------------------------------|------------------|--------|
|         |                            |            |         |          | 🖰 Undo las               | st action D Undo all actio | ons 💰 Bulk actions                                             | - + Create c     | onteni |
| Display | 10 v record                | s          |         |          |                          |                            | Filter:                                                        |                  |        |
| Order   | Name                       |            | Version | Status   | Last modified            | Publish date               |                                                                | 6                |        |
| 1000    | List of<br>& RD Gateway Ma | in 4 Cells | 2.0     | Approved | August 11, 2016 12:38 PM | N/A                        | C≇ Edit                                                        | Actions - 1      |        |
| Showing | g 1 to 1 of 1 ent          | ries       |         |          |                          |                            | <ul> <li>Preview</li> <li>Mirror</li> </ul>                    |                  | >      |
|         |                            |            |         |          |                          |                            | C Move                                                         |                  |        |
| 🛍 Delet | te                         |            |         |          |                          |                            | <ul> <li>History</li> <li>Unlock</li> <li>Lock to b</li> </ul> |                  | anges  |
|         |                            |            |         |          |                          |                            | Delete                                                         |                  |        |

Figure 1: The history option as shown on the drop down menu

#### The history will look something like this.

| Display 10 * records           |           |           |                               |                  | Fi       | ter.        |
|--------------------------------|-----------|-----------|-------------------------------|------------------|----------|-------------|
| Name ¢                         | Version + | Owner ¢   | Last modified \$              | Last modified by | Previous |             |
| List of                        | 20.       | Inherited | 11 August 2016 12:38 PM       | P Maldaka        | 1.1      | • Actions + |
| List of                        | 1.1       | Inherited | 11 August 2016 12:38 PM       | P Maldaka        | 1.0      | @ Actions + |
| Rhodes University Experts List | 1.0       | Inherited | 11 August 2016 9:55 AM        | P Maldaka        | 0.1      | Ø Actions + |
| Rhodes University Experts List | 0.1       | Inherited | 11 August 2016 9.55 AM        | P Maldaka        | 0.0      | O Actors +  |
| Showing 1 to 4 of 4 entries    |           |           |                               |                  |          | e 1 5       |
| Showing 1 to 4 of 4 entries    |           |           | nistra ♥ antizer veren nistze |                  |          |             |

Figure 2: History of the content pieces, highlighting the person who made the changes

I have highlighted the name of the person who made the changes on all versions of the content.

## **Content Comparison**

This is when you wants to see the difference between two content versions, e.g. comparing the current live content and the previous, to determine what has changed.

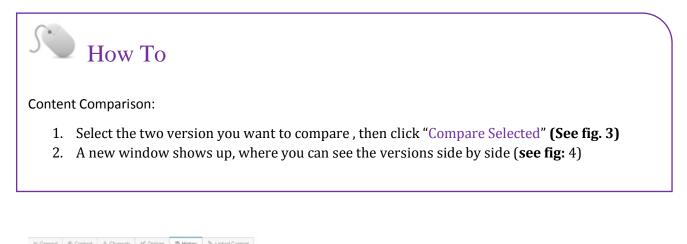

| Name 🌢                         | Version - | Owner ©   | Last modified @         | Last modified by | Previous |             |   |
|--------------------------------|-----------|-----------|-------------------------|------------------|----------|-------------|---|
| ist of                         | 2.0 🔿     | Inherited | 11 August 2016 12:38 PM | P Maldaka        | 1.1      | O Actions + |   |
| ist of                         | 1.1       | Inherited | 11 August 2016 12:38 PM | P Maldaka        | 1.0      | O Actors •  | 2 |
| Rhodes University Experts List | 1.0       | Inherited | 11 August 2016 9.55 AM  | P Maldaka        | 0.1      | Ø Actions - | E |
| Rhodes University Experts List | 0.1       | Inherited | 11 August 2016 9:55 AM  | P Maldaka        | 0.0      | O Actions > |   |

Figure 3: Tick the boxes next to the content versions you want to compare, then click "compare selected

| Version 7.0  |                                                                                                    | Version 4.2  |                                                                                                    |
|--------------|----------------------------------------------------------------------------------------------------|--------------|----------------------------------------------------------------------------------------------------|
| Name         | Vice-Chancellor's Welcome                                                                                                    | Name         | Vice-Chancellor's Welcome                                                                                                    |
| Heading      | Vice-Chancellor's Welcome                                                                                                    | Heading      | Vice-Chancellor's Welcome                                                                                                    |
| Body Content | 5.0                                                                                                    | Body Content | 5.0                                                                                                    |
|              | <text><text><text><text><text><text><text><text><text><text><text></text></text></text></text></text></text></text></text></text></text></text> |              | <ul> <li>Walcame to Rhodes University, a 112-year old institution (in 2017), with a well-established reputation for academic accellance.</li> <li>Losdad in Gregoria (in 1999), a statemic has governed of Such Arica, outstanding optigradute is access rates, and the best research output per statemic and accellance of the statemic access rates, and the best research output of Rhodes staff to student development and success.</li> <li><i>The U.C. D. Mabledia</i></li> <li><i>Of our more than 3000 students</i>, and providing and the statemic access rates, and the statemic access rates, and the best research output of Rhodes staff to student development and success.</li> <li><i>The U.C. D. Mabledia</i></li> <li><i>Of our more than 3000 students</i>, and statemic states and over 19% are able to understale and access results. <i>The U.C. D. Mabledia</i></li> <li><i>Of our more than 3000 students</i>, <i>Thorough to students</i>, <i>Rubets as a parameted the world, making Rhodes advances and the student development and success states, and the world, making Rhodes advances and social development and accessophic students are guaranteed easy access to accelence and documpation students, statemic acte accessorial students are guaranteed easy access to accelence and documpation students, statemic accelence and documpation students, statemic accelence and documpations, statemic state actions, and documpations, and social development and an exuitable, just and democrate boards.</i></li> <li>Ruduction at Rhodes is a partnership between students, scatemic, scatemic, accelence, and documpation and support addia development and an exuitable, just and democrate boards and subant and innovative knowledge institution that forms professionals, there are accelence and documpation and subant addia development.</li> <li>Ruduction at Rhodes is a partnership between students, scatemic accelence and subant addia development and an exuitable, just and development and an exuitable, just and development and an exuitable, just and development and an ex</li></ul> |

*Figure 4: Visual comparison of the current version and any of the previous versions* 

# Reverting to previous version

# Objective

- To enable graceful recovery, in a case of major errors.
  - a. E.g. inexperienced moderator making an unintended deletion in the content, then approving the content
- The quick solution to this would be setting the previous version of the content, live

| R  | How To                                                                                                    |
|----|----------------------------------------------------------------------------------------------------|
| 1. | Click the arrow next to "actions" (                                                                            |
| 2. | Then click "history" as shown on <b>fig. 1</b> .                                                               |
| 3. | Select the last correct version of the content, you can compare the versions to check this (see <b>fig.4).</b> |
| 4. | Then on the actions button, click "make current"                                                               |
|    |                                                                                                    |
|    |                                                                                                    |

| Name ©                         | Version + | Owner \$  | Last modified 9         | Last modified by | Previous |                |
|--------------------------------|-----------|-----------|-------------------------|------------------|----------|----------------|
| List of                        | 20.       | Inherited | 11 August 2016 12:38 PM | P Maldaka        | 1.1      | Ø Actions +    |
| List of                        | 1.1       | Inherited | 11 August 2016 12:38 PM | P Maldaka        | 1.0      | © Actions +    |
| Rhodes University Experts List | 1.0       | Inherited | 11 August 2016 9:55 AM  | P Maldaka        | 0.1      | @ Preview      |
| Rhodes University Experts List | 0.1       | Inherited | 11 August 2016 9:55 AM  | P Maldaka        | 0.0      | J Make current |

Figure 5: Setting the previous version live, by selecting "make current"